# CTRL-Z IESO CELLA<br>
VISARIA<br>
VISARIA<br>
VISARIA<br>
VISARIA<br>
VISARIA<br>
TIC CELLA VISARIA<br>
TIC CESO CELLA VISARIA<br>
TIC CESO CELLA VISARIA<br>
TIC CESO CELLA VISARIA<br>
CONFOCIONS AND CONFOCIONS AND CONFOCIONS AND CONFOCIONS ARE ONCE ON THE CO  $RI -$ VINARIA TRL-X

# Cuaderno del Profesor en Google Docs

Está a disposición del profesorado del centro una plantilla de hoja de cálculo para llevar el control de las calificaciones de los alumnos.

Aprovechando las posibilidades que nos ofrecen la Junta de Extremadura y Google para realizar nuestro trabajo de forma más fácil, más eficiente y dar más por menos, he puesto a vuestra disposición una hoja de cálculo que, creo, os permitirá llevar las calificaciones de los alumnos de un curso y grupo de forma más cómoda.

Este cuaderno del profesor permite reducir el consumo de papel y trabajar solo con el ordenador. Si tenemos necesidad de hacer una copia en papel solamente tendremos que imprimir una hoja.

Existen planes para aumentar las posibilidades de este documento, pero serán para el curso que viene, y se admiten

sugerencias para que sea lo más útil posible.

Otra funcionalidad del cuaderno puede ser la de mostrar a los alumnos sus calificaciones, siempre sujeto a los designios del profesor.

Para empezar a usar el cuaderno hay que acceder a Google Docs, para ello teclea en la barra de direcciones de tu navegador favorito:

#### <http://docs.cellavinaria.org>

Antes de acceder a tus documentos el sistema pedirá que te identifiques con tu nombre de usuario y contraseña.

Tras acceder, aparecerá el escritorio de Google Docs, donde puedes gestionar todos tus documentos, ya sean propios o compartidos.

En el lateral izquierdo, hacia la parte inferior, están ocultas las carpetas compartidas por otros usuarios de Google Docs de nuestro IESO. Si haces clic en el triángulo que aparece a su lado, podrás ver cómo aparecen todas.

En particular hay una denominada "IESO-CLAUSTRO". Haz clic en ella para acceder a su interior.

Aquí se encuentra otra carpeta llamada "PLANTILLAS".

Es aquí donde puedes encontrar la hoja de cálculo "CUADERNO DEL PROFESOR-ASIGNATURA" desarrollada por el coordinador tic y tres profesores del IESO. También hemos consultado otros cuadernos del profesor en las webs:

[http://posttic.wordpress.com/](http://posttic.wordpress.com/cuaderno/) [cuaderno/](http://posttic.wordpress.com/cuaderno/)

[http://jjdeharo.blogspot.com/](http://jjdeharo.blogspot.com/2010/08/algunas-plantillas-de-google-docs-para.html) [2010/08/algunas-plantillas-de-google-docs](http://jjdeharo.blogspot.com/2010/08/algunas-plantillas-de-google-docs-para.html)[para.html](http://jjdeharo.blogspot.com/2010/08/algunas-plantillas-de-google-docs-para.html)

Hemos preparado una plantilla para cada curso y grupo del IESO, que incluye el listado de alumnos de ese grupo.

Una vez localizada la plantilla que necesitas para tus clases hay que abrirla haciendo clic en ella.

El archivo no se puede modificar, a menos que hagas una copia del mismo.

Para ello en el menú ARCHIVO de Google Docs elige la opción CREAR COPIA NUEVA ...

Se cargará la copia en la misma pestaña de tu navegador.

**iii APRENDAMOS A USARLA !!!** 

# Cuaderno del Profesor del

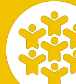

2010

Coordinador TIC: Pedro Márquez. Técnico Informático: Belén González. Secretario: David Villar. Otros profesores que han participado: José Manuel Galán y Pilar Checa.

# Primera Página del Cuaderno del Profesor:

### Datos del Profesor y de la Asignatura

Escribe aquí tu nombre que aparecerá automáticamente en todas las hojas del Cuaderno.

Nombre de la Asginatura Puedes escribir el nombre de la

asignatura o escogerlo de la lista desplegable.

De la misma manera puedes escoger de las listas predefinidas estos ítems, o introducirlos por el teclado tú mismo.

#### Datos del grupo

Cuando se introducen el nombre de los alumnos y si son repetidores y/o ACNEAE el Cuaderno hace un recuento de los mismo y lo indica en esta parte.

### Segunda Página del Cuaderno del Profesor:

#### Datos de los Alumnos

En esta página se introducen los nombres de los alumnos y se indica si son repetidores y/o ACNEAE o no.

Los datos introducidos se repiten en todas las hojas de cálculo del Cuaderno, por lo que debes tener cuidado a la hora de hacer algún cambio.

Hemos realizado una plantilla del Cuaderno por cada grupo de alumnos para que no tengas que meter los datos.

Si tienes una asignatura optativa en la que los listados no coinciden tienes la opción de modificar el listado de los alumnos. Pero hazlo antes de introducir calificaciones, pues en otro caso tendrás que mover también estas últimas.

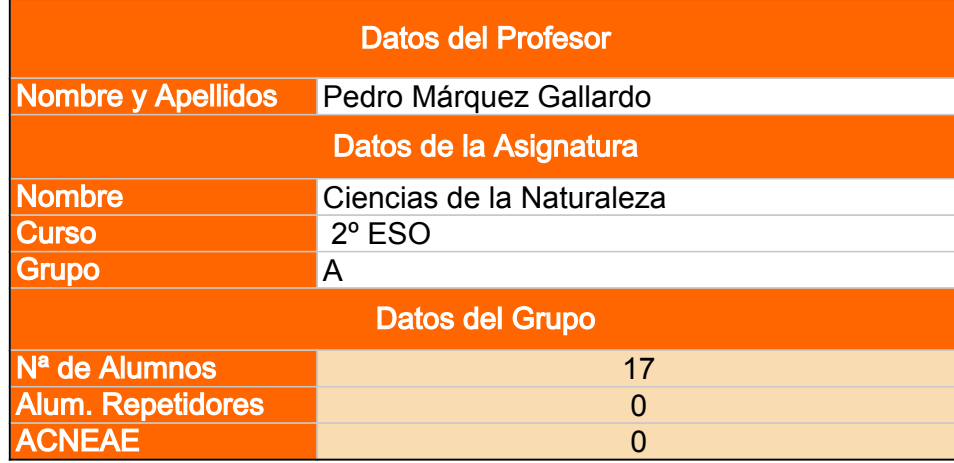

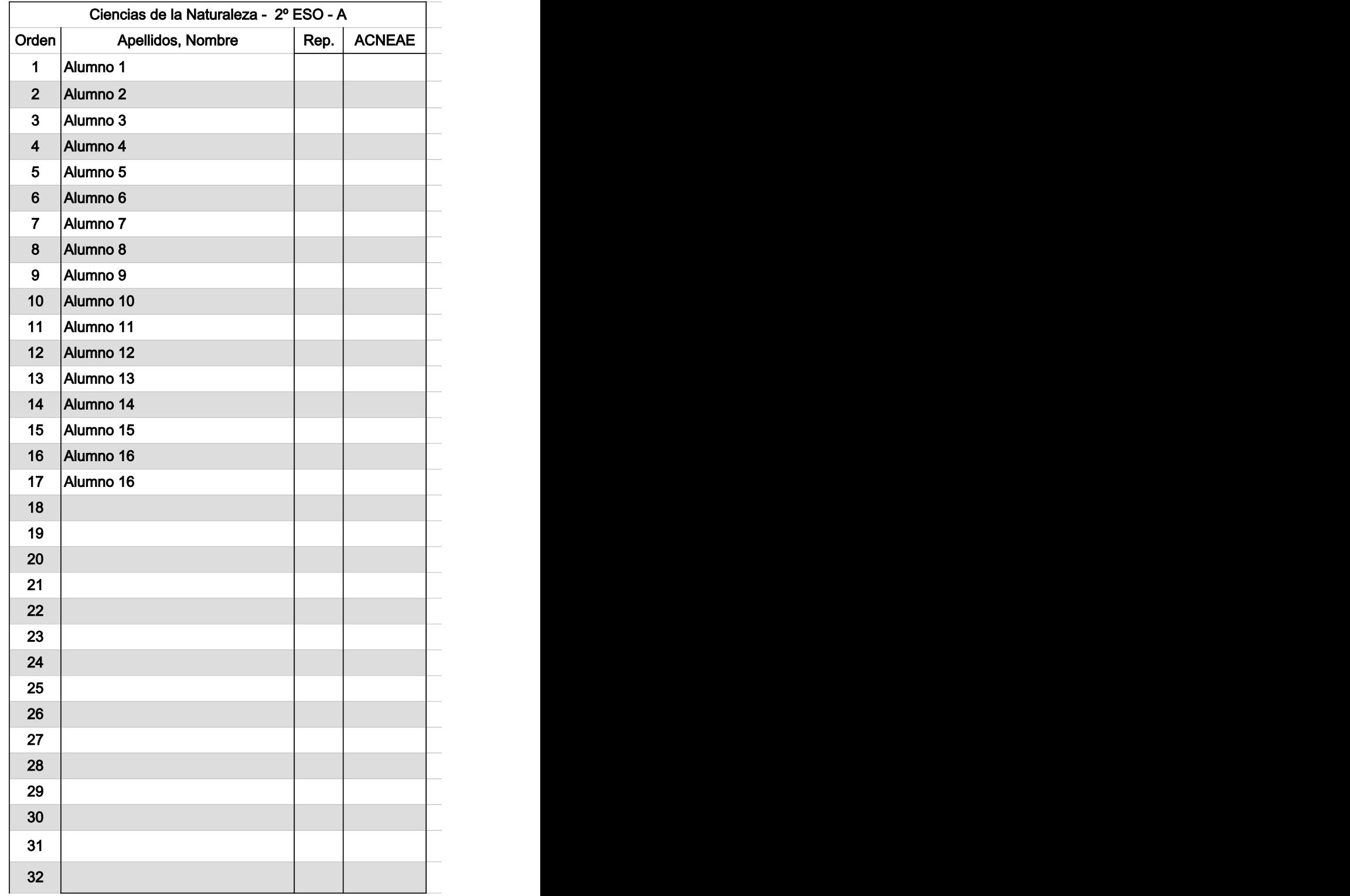

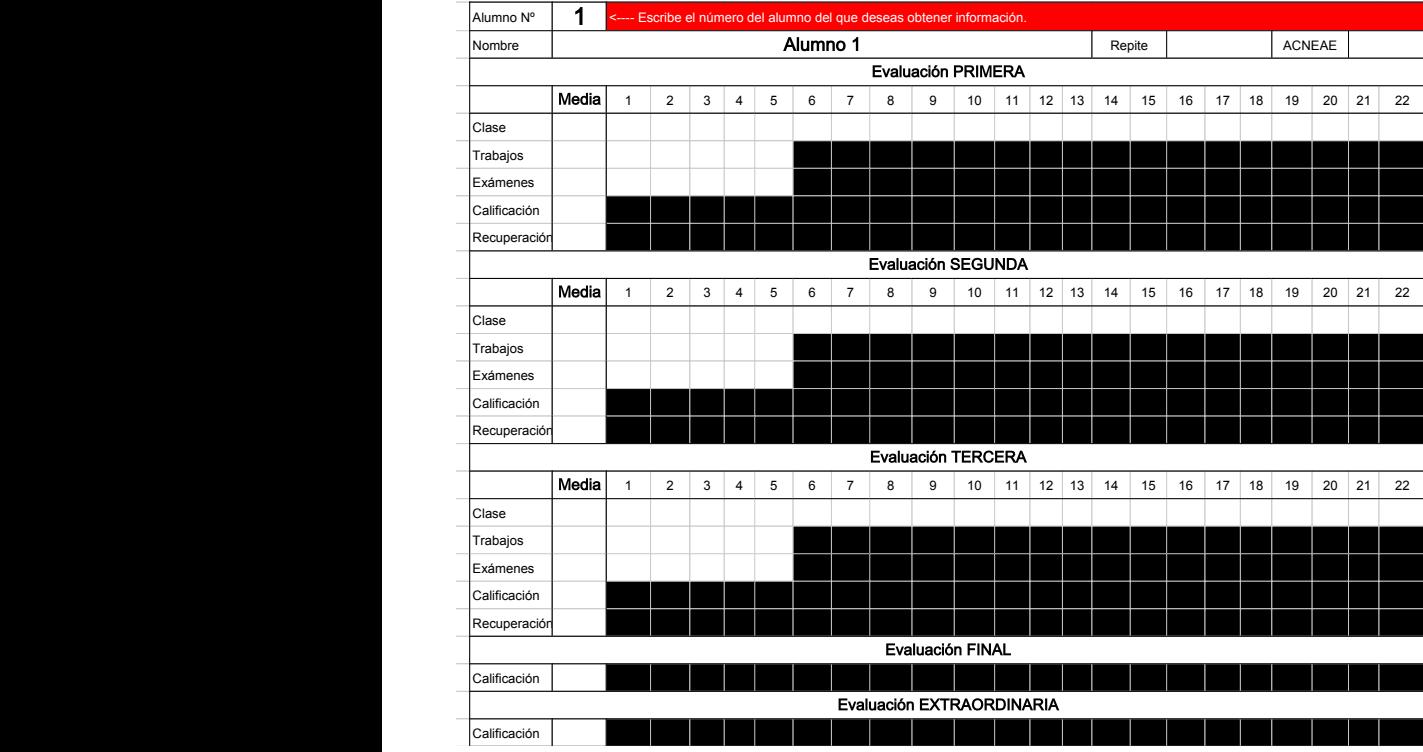

# Segunda Página del Cuaderno del Profesor:

#### Listado de Calificaciones por Alumno

En esta parte de la hoja de cálculo puedes ver todas las calificaciones de un único alumno, a tu elección.

#### Elige el alumno

En la celda "Alumno Nº" introduce el número de orden del alumno cuyas calificaciones quieres visualizar.

#### Los datos

En pocos segundos se listarán todos los datos que se hayan recogido en el Cuaderno referidos a ese alumno.

#### Tercera Página del Cuaderno del Profesor:

#### Notas de Clase por Evaluación

En esta hoja puedes introducir las calificaciones del día a día. Tienes hasta 22 notas por evaluación, pero si necesitas más me lo dices y ampliamos la hoja.

Según introduces notas se calcula la nota media por alumno y de la clase.

Al mismo tiempo se hace un pequeño estudio de las notas de

todos los alumnos de la clase, en la parte inferior de la hoja.

En la parte derecha de la hoja de cálculo puedes escribir otras observaciones sobre el alumno.

Si quieres hacer una observación sobre una única calificación, puedes INSERTAR UN COMENTARIO en la celda de la calificación. Para ello tienes que situarte en la celda de la calificación e ir al menú INSERTAR de Google Docs y elegir la opción COMENTARIO. En esa celda aparecerá un pequeño triángulo en la esquina superior derecha.

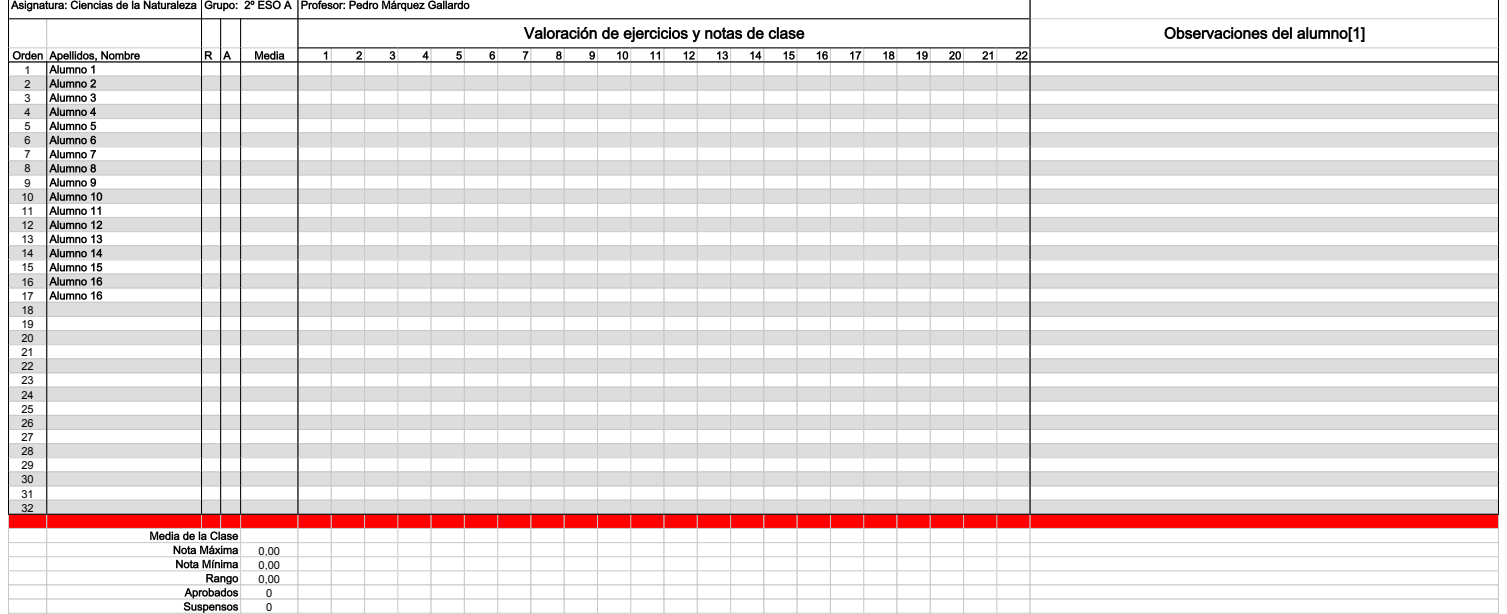

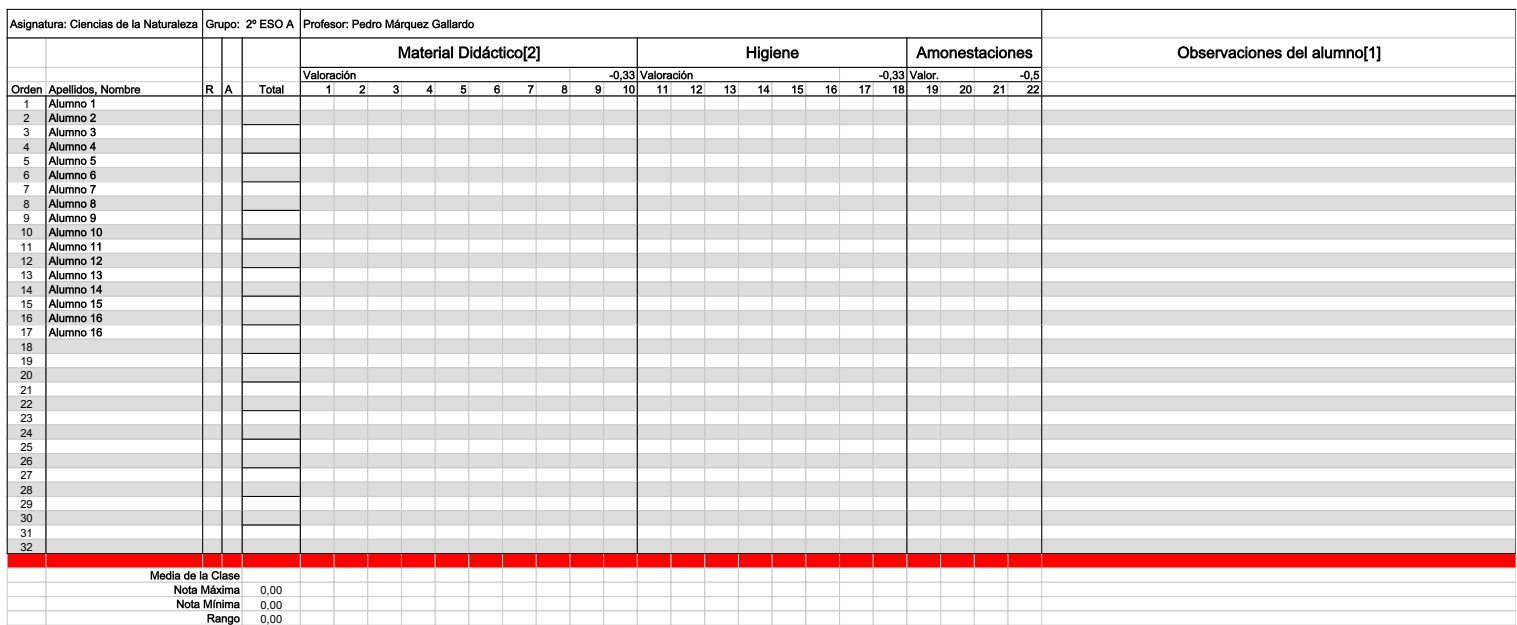

# Cuarta Página del Cuaderno del Profesor:

#### Hoja de Incidencias

Esta página está pensada para valorar las actitudes del alumnado, como traer el material a clase, respetar la higiene o contabilizar las amonestaciones, o bien, otras positivas como ayudar a compañeros, etc.

#### ïtems a valorar

Se han incluido tres, pero pueden añadirse más. Los epígrafes pueden variarse a voluntad.

#### Valoración

Debes introducir un valor positivo o negativo que indica la importancia de cada una de las calificaciones en la nota final de la evaluación. Así, ahora mismo, cada amonestación descuenta medio punto en la calificación final de la evaluación.

Es el número de puntos a sumar o restar de la calificación de la evaluación.

#### Observaciones del alumno

Igual que en la hoja anterior, se pueden introducir observaciones sobre el alumno.

## Quinta Página del Cuaderno del Profesor:

#### Notas de Trabajos

Esta hoja de cálculo nos permite anotar calificaciones de trabajos o prácticas de laboratorio, etc.

Podemos calificar hasta 5 trabajos por evaluación y cada uno puede

contabilizarse con un peso diferente en la nota de trabajos.

ïtems a valorar

El epígrafe se puede modificar de

"Trabajos o Laboratorio" a cualquier otro

de interés.

Valoración

Los porcentajes se pueden variar, de tal forma que siempre sumen 100%. En caso contrario, aparecerá una alerta en forma de cambio de color de fondo de la celda de suma de porcentaje.

Si una columna no se quiere tener en cuenta a la hora de calcular la nota media ponderada basta con valorarla con un 0%. Nota the contract of the contract of the contract of the contract of the contract of the contract of the contract of

Es la media ponderada de las calificaciones consignadas en las celdas posteriores. Recuento the contract of the contract of the contract of the contract of the contract of the contract of the contract of

La hoja de cálculo determina el número de trabajos aprobados y suspensos.

Observaciones al alumno o al trabajo

Se pueden añadir como comentarios en las celdas correspondientes.

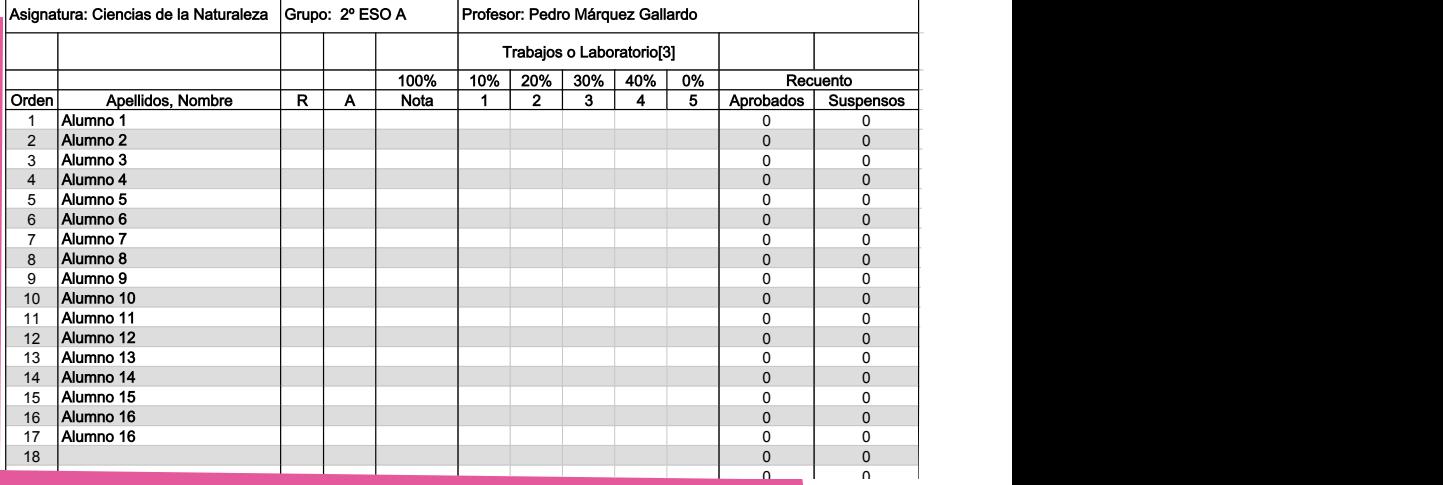

the contract of the contract of the contract of

 $1$  ,  $1$  ,  $1$  ,  $1$  ,  $1$  ,  $1$  ,  $1$  ,  $1$  ,  $1$  ,  $1$  ,  $1$  ,  $1$  ,  $1$  ,  $1$  ,  $1$  ,  $1$  ,  $1$  ,  $1$  ,  $1$  ,  $1$  ,  $1$  ,  $1$  ,  $1$  ,  $1$  ,  $1$  ,  $1$  ,  $1$  ,  $1$  ,  $1$  ,  $1$  ,  $1$  ,  $1$  ,  $1$  ,  $1$  ,  $1$  ,  $1$  ,  $1$  ,

## Quinta Página del Cuaderno del Profesor: Note Note Media | - | - | - | - | - | -

 \$OXPQR \$OXPQR En esta hoja de cálculo también se hace un recuento del número y porcentaje de aprobados y suspensos, de las notas máximas, mínimas y de la nota media,  $\;$ tanto de cada trabajo como del global de los trabajos realizados en un trimestre. In the contract of the contract of the contract of the contract of the contract of the contract of

 Así mismo, se detalla el número de alumnos cuyas calificaciones se encuentran en determinados intervalos de notas.

 Y por úlitmo, aparece un gráfico, que se puede modificar, de la distribución de and the contract of the contract of the contract of the contract of the contract of the contract of the contract of notas.

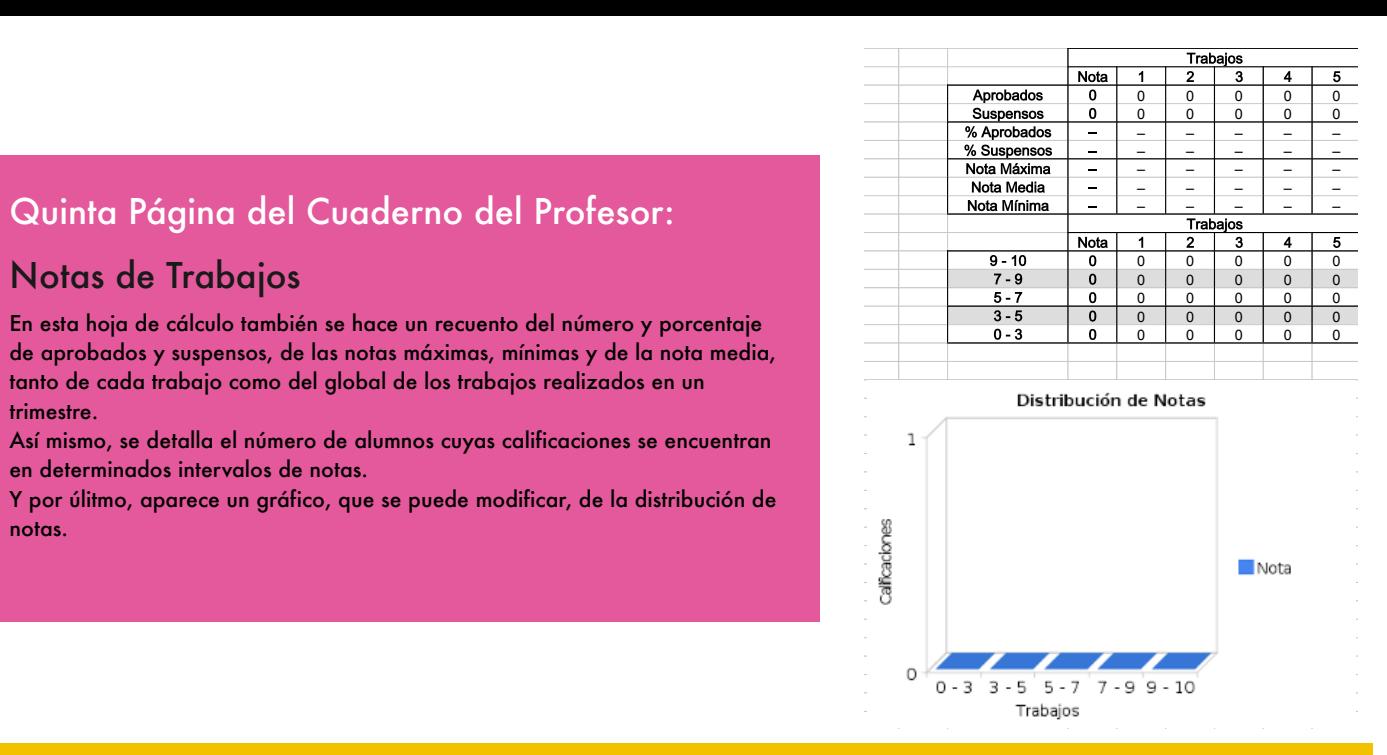

# Sexta Página del Cuaderno del Profesor:

\$SUREDGRV ± ± ± ± ± ±

#### a e a contra de la contra de la contra de la contra de la contra de la contra de la contra de la contra de la Notas de Exámenes

Funciona de forma análoga a la página de trabajos.

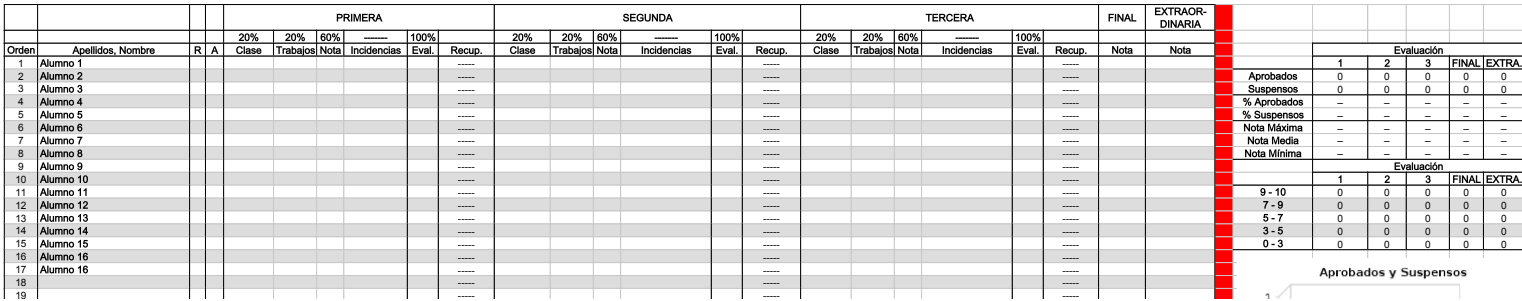

# Última Página del Cuaderno del Profesor:

,他们的人们就是一个人的人,他们的人们就是一个人的人,他们的人们就是一个人的人,他们的人们,他们的人们也不是一个人的人,他们的人们,他们的人们也不是一个人的人, ,他们的人们就是一个人的人,他们的人们就是一个人的人,他们的人们就是一个人的人,他们的人们,他们的人们也不是一个人的人,他们的人们,他们的人们也不是一个人的人,

,我们就是一个人的人,我们就是一个人的人,我们就是一个人的人,我们就是一个人的人,我们就是一个人的人,我们就是一个人的人,我们就是一个人的人,我们就是一个人的人 ,我们就是一个人的人,我们就是一个人的人,我们就是一个人的人,我们就是一个人的人,我们就是一个人的人,我们就是一个人的人,我们就是一个人的人,我们就是一个人的人 ,他们的人们就是一个人的人,他们的人们就是一个人的人,他们的人们就是一个人的人,他们的人们,他们的人们也不是一个人的人,他们的人们,他们的人们也不是一个人的人,

#### Notas de Evaluaciones

Esta hoja de cálculo recoge todas las calificaciones parciales dentro de cada evaluación y determina la calificación de la misma atendiendo a los porcentajes fijados en cada columna.

También permite la calificación de una eventual recuperación de cada una de las evaluaciones.

En esta hoja no se calcula la calificación de la evaluación final dado que cada uno fijamos esta nota de una manera particular. Igual que en hojas anteriores se facilitan ciertos resúmenes de datos para un análisis de la evaluación de cada grupo de alumnos por parte del profesor, del tutor o de quien corresponda.

## Aclaración del Coordinador TIC:

El Cuaderno del Profesor se facilita en forma de solo lectura para que se hagan copias del mismo.

En el momento de hacer una copia existe la posibilidad de ACEPTAR O NO ACEPTAR compartir el cuaderno (y sus calificaciones) con el coordinador TIC.

Si seleccionas la opción de compartir, podré ver las calificaciones que pones y podré modificar el Cuaderno siguiendo tus indicaciones. En caso de que no aceptes dicha opción, tienes todo el control del Cuaderno tú solo.